Campina Grande/PB, 26 de abril de 2023

À FIJI TECH LTDA At.: Sr. Breno Azevedo e Sra. Emilene Nascimento

#### **I. PREMISSAS E ESCOPO DO PARECER**

No início de março de 2023, foi solicitado pela FIJI TECH LTDA, através dos diretores Breno Azevedo e Emilene Nascimento, a elaboração de laudo para averiguar a veracidade das informações apresentadas pelo Diretor de Tecnologia da empresa, Sr. Bueno Aires, sobre um suposto bloqueio do e-mail cadastrado pelo Sr. Bueno para acessar conta na corretora de criptoativos KuCoin, levando a impossibilidade de acesso em tal conta vinculado ao Sr. Bueno na corretora.

Além de averiguar a veracidade das informações, foi solicitada a indicação de alternativas de recuperação de acesso à conta na corretora.

Para a emissão deste laudo, foi solicitado, porém negado pelo Sr. Bueno Aires, o acesso ao único computador que sempre foi utilizado para a realização de transações entre as empresas Kucoin, Kraken e Binance. O laudo se referencia a tentativa de recuperação das contas do Google [\(bueno.aires@gmail.com\)](mailto:bueno.aires@gmail.com) e de uma conta Kucoin referente a este mesmo endereço de e-mail.

#### **DA CONTA GOOGLE E O BLOQUEIO DO GMAIL**

Os solicitantes me informaram que o endereço de e-mail bueno.aires@gmail.com foi vinculado pelo Sr. Bueno Aires a uma conta na corretora de criptoativos KuCoin, na qual estavam depositados criptoativos cedidos à empresa do Sr. Bueno Aires, a Sofftbank Desenvolvimento de Softwares Ltda., sobre os quais a FIJI TECH teria direito a participação nos resultados positivos das operações. Primeiramente, tentou-se junto ao suporte do Google a recuperação de conta, porém, ao tentar realizar a recuperação, o Google informa que a conta se encontrava bloqueada devido a existência de conteúdo envolvendo crime sexual infantil, conforme o print a seguir:

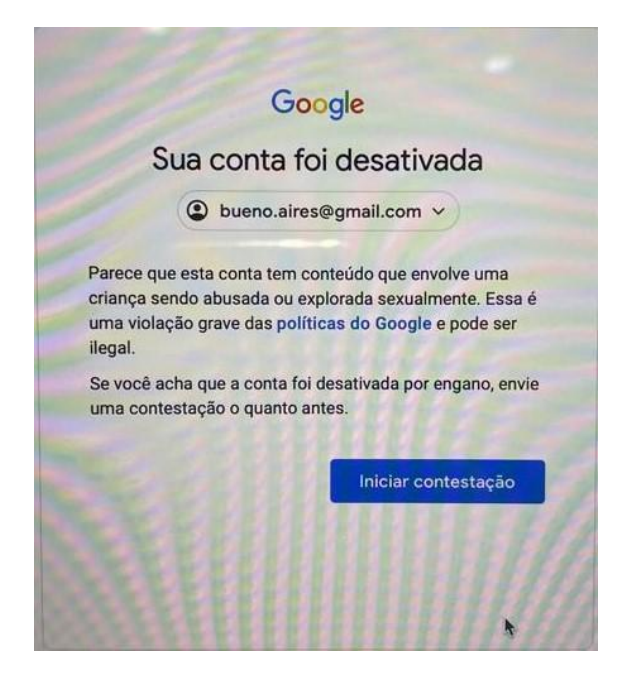

Entrei em contato com o suporte do Google, informando a situação e o Google me passou um e-mail com instruções de tentativa de recuperação de conta. Tentei contato com o Sr. Bueno Aires para efetuar os procedimentos e ele não me respondeu as solicitações depois de um certo tempo de conversa.

Concluímos que a cont[a bueno.aires@gmail.com](mailto:bueno.aires@gmail.com) se encontra desativada através de uma tentativa de envio de e-mails para checagem do servidor do Google e obtermos uma mensagem de retorno conforme abaixo:

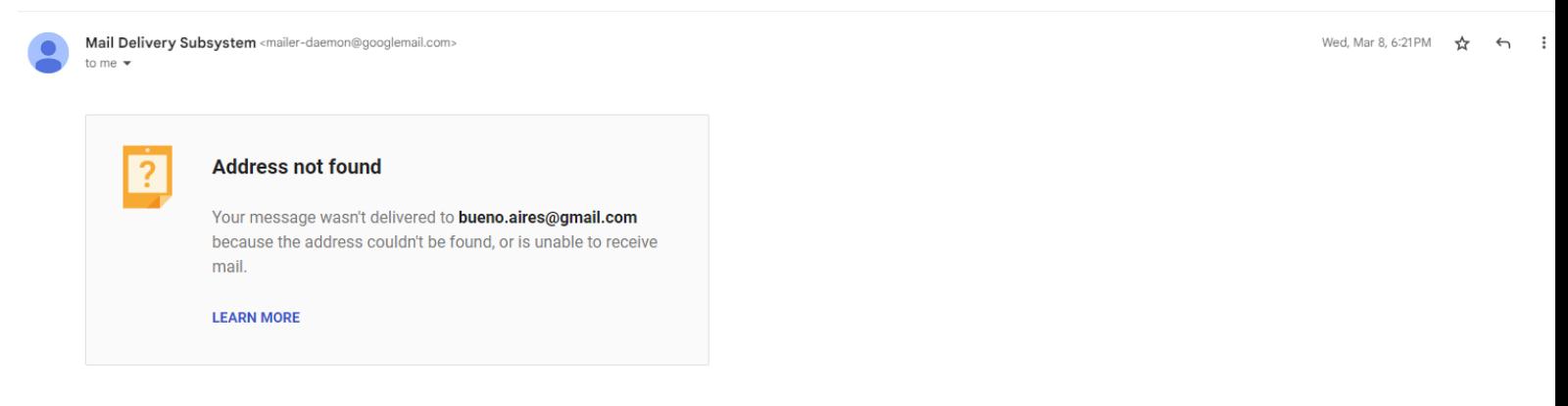

#### The response was:

550 5.2.1 The email account that you tried to reach is disabled. Learn more at https://support.google.com/mail/?p=DisabledUser nd23-20020a170907629700b008b252625125sor9387851ejc.78 - gsmtp

"Erro 550 5.2.1 The email account that you tried to reach is disabled. Learn more at https://support.google.com/mail/?p=DisabledUser nd23- 20020a170907629700b008b252625125sor9387851ejc.78 – gsmtp"

Traduzindo para o português: "550 5.2.1 A conta de e-mail que você tentou acessar está desativada. Saiba mais em https://support.google.com/mail/?p=DisabledUser nd23- 20020a170907629700b008b252625125sor9387851ejc.78 – gsmtp"

Para um melhor detalhe, solicitei ajuda ao Google (0800 724 8149) junto ao telefone disponibilizado para atendimentos no Brasil, solicitando as informações ao próprio Bueno e informando a ele todo o procedimento. Um número de protocolo foi gerado [4-8290000033440] e um e-mail contendo instruções de recuperação de conta (em anexo a este documento) a resposta do Google com relação a tentativa de recuperação foi que só se deve ser realizado pelo Sr. Bueno Aires através das instruções enviadas. Os Senhores Breno, Emilene ou qualquer outra pessoa não conseguem realizar qualquer ação nesta situação de recuperação de conta, devido a conta ser do tipo pessoal, não empresarial, apenas os portadores de documentos de identificação que constam nas informações da conta podem realizar chamados para tentativa de recuperação e tratativa de erros de conta.

Do dia 11/03/2023 até o dia 19/03/2023 mantive contato com o Sr. Bueno Aires, que dava preferência apenas a ligações via WhatsApp para falar sobre as questões. A partir do dia 19/03 ele passou a ignorar minhas ligações e não ter mais contato por nenhum meio de comunicação.

#### **II. DA CONTA NA CORRETORA KUCOIN**

Paralelamente a tentativa de resolução junto ao Google, busquei assistência diretamente junto à corretora KuCoin para recuperação de acesso a conta.

Entretanto, após contato, o retorno recebido da KuCoin foi indicando a inexistência de conta vinculada ao e-mai[l bueno.aires@gmail.com,](mailto:bueno.aires@gmail.com) vide print a seguir:

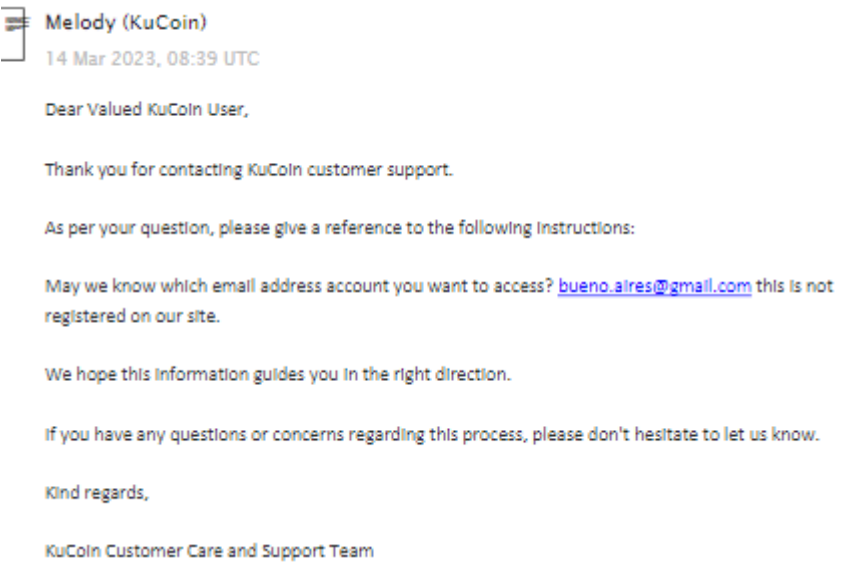

A resposta da KuCoin pode indicar duas distintas ocorrências: a conta informada pelo Sr. Bueno Aires nunca foi vinculada ao referido e-mail ou houve, posteriormente, alteração do e-mail cadastrado na corretora.

Uma das formas de recuperação de contas da Exchange KuCoin e de confirmar a existência da conta é entrar na opção de suporte e se identificar com o ID da conta (Semelhante a número da conta de Banco) e a hash de identificação, semelhante a um documento de confirmação de identificação, como um CPF ou senha única, por exemplo. Com a apresentação destas informações, a identificação da Kucoin é verificada e algumas alterações como a de endereço de e-mail ou desativação de duplo fator de verificação, que são justamente os as informações que geram o entrave de acesso a conta podem ser alteradas para solucionar a impossibilidade de acesso. Estas informações de ID e hash de identificação nunca chegaram a ser fornecidas pelo Bueno Aires aos demais sócios da FIJI TECH LTDA ou a mim.

Após o insucesso das tentativas junto a conta do Google, verifiquei quais são as formas de saques e transferências da Exchange KuCoin. É possível realizar saques e transferências através do acesso da conta com uso de login/senha e 2º fator de autenticação (utilizado pelos sócios antes do problema), bem como pode ser realizado através de API, termo que a empresa Amazon define como: *"API significa Application Programming Interface (Interface de Programação de Aplicação). No contexto de APIs, a palavra Aplicação refere-se a qualquer software com uma função distinta. A interface pode ser pensada como um contrato de serviço entre duas aplicações. Esse contrato define como as duas se comunicam usando solicitações e respostas. A documentação de suas respectivas APIs contém informações sobre como os desenvolvedores devem estruturar essas solicitações e respostas."<sup>1</sup>*

A Exchange KuCoin indica as formas de acesso no endereço [https://docs.kucoin.com/futures/#authentication.](https://docs.kucoin.com/futures/%23authentication) Segui os passos necessários indicados para a criação de uma nova API de movimentação financeira, porém, antes de poder assinar qualquer solicitação, é necessário criar uma chave de API por meio do site KuCoin Futures. Ao criar uma chave, é preciso anotar três informações:

<sup>1</sup> https://aws.amazon.com/pt/what-is/api/#:~:text=di%C3%A1rias%20no%20telefone.-

<sup>,</sup>O%20que%20significa%20API%3F,de%20servi%C3%A7o%20entre%20duas%20aplica%C3%A7%C3%B5e s

- **Chave**
- **Segredo**
- **Senha**

De acordo com a página da API, com a combinação destas informações (que são chaves de segurança para transações), é possível fornecer permissões para que a API possa realizar transações, sendo elas:

- **Geral**  Permite uma permissão geral de chave. Isso inclui a maioria dos pontos que envolve questões de transferência, para realização de trades.
- **Trade** Permite uma chave para criar/cancelar ordens e gerenciar posições.
- **Transferência** Permite que uma chave retire fundos. Ative com cuidado as transferências de chave de API Ignorarão a autenticação de dois fatores.

Já que, segundo o Sr. Bueno, era utilizada uma API para realizar as transações da Exchange KuCoin e que o próprio Sr. Bueno está em poder das três informações necessárias para o uso da API que permite realizar transações, não se é compreendido o porquê da alegada impossibilidade da transação de fundos para outras contas ou até mesmo outras exchanges como a Kraken e a Binance, exchanges também utilizadas para realizar transações pelo Sr. Bueno.

A FIJI TECH LTDA me noticiou que o próprio Sr. Bueno Aires já afirmou em depoimento ao Ministério Público que as três contas de diferentes exchanges realizavam transações entre si para a realização de movimentações dos criptoativos cedidos à empresa do Sr. Bueno Aires e de pagamentos dos resultados positivos de operações realizadas pelo Sr. Bueno Aires, com o suporte de inteligência artificial que ele informa ter criado. Nas informações dos meios de autenticação indicados no site da corretora KuCoin, já citadas acima, há o registro de que, com o uso da API contendo os atributos de Chave, Segredo e Senha, a API ignoraria a autenticação de dois fatores, ou seja, o bloqueio da conta de e-mail do Gmail não seria um empecilho à realização de transferências.

Os sistemas de informações, sejam banco de dados ou de processamento de dados, necessitam de alternativas de backups de acesso para casos de desastres. A topologia de três contas de exchanges diferentes se relacionarem com permissões entre si para transferência de fundos é uma excelente solução para que, na impossibilidade de acesso de uma conta, a outra tenha a opção receber transferência de valores ou vice-versa.

Uma alternativa simples para solucionar a alegada dificuldade de acesso direto à conta na corretora KuCoin seria realizar a transferência dos recursos da KuCoin para outras corretoras por meio de API, através da qual o Sr. Bueno Aires já informou ao Ministério Público que sempre realizou transferências dos criptoativos da KuCoin para contas em outras corretoras, o que não exigiria qualquer autenticação adicional, conforme esclarece o site da KuCoin. Realizada a transferência dos criptoativos para conta de outra corretora, seria possível realizar o saque normalmente, já que o Sr. Bueno sempre registrou que a dificuldade de acesso é apenas em relação à conta na KuCoin

A partir das informações prestadas pelo próprio Sr. Bueno Aires sobre a forma que opera na corretora KuCoin e sobre os meios de autenticação indicados no site da corretora, concluímos que inexistem empecilhos para que o Sr. Bueno, a partir da API a qual apenas ele possui acesso, realize a retirada de criptoativos depositados na KuCoin.

#### **III. CONCLUSÕES**

A partir da análise realizada, concluímos que:

- i) Existe efetivamente um bloqueio de acesso à conta de e-mail [bueno.aires@gmail.com,](mailto:bueno.aires@gmail.com) porém tal bloqueio não é empecilho para a autenticação e acesso à corretora KuCoin.
- ii) Alternativamente à recuperação de acesso à conta na KuCoin via e-mail, é possível recuperar o acesso mediante indicação de ID e Hash da conta, informações que estão na posse exclusiva do Sr. Bueno Aires.
- iii) É inconsistente a alegação do Sr. Bueno Aires de que seria impossível transferir recursos da conta da KuCoin, que foi aberta em seu nome pessoal, em razão da existência de autenticação em dois fatores via Google Authenticator que estava sob a posse do diretor financeiro da Fiji (Sr. Breno Azevedo) . O site da KuCoin fornece mecanismos para desabilitar a autenticação em dois fatores, caso o usuário perca acesso ao dispositivo em que estava instalado o Google Authenticator, mediante indicação de outras informações, como e-mail, Hash e ID da Conta. O Sr. Bueno Aires tinha todas essas informações ao seu dispor e poderia desabilitar a autenticação em dois fatores, recadastrá-la em outro dispositivo e movimentar os recursos da conta.
- iv) Na Audiência com o ministério público realizada no dia 24/3/2023, o Sr. Bueno afirmou que a API que ele utilizava estava parametrizada para realizar transferências automáticas entre as contas mantidas na Binance, Kucoin e Kraken, como forma de equilibrar os balanços. Considerando que pelo método por ele adotado, se o software está parametrizado para realizar transferências automáticas entre contas, seria possível realizar um comando personalizado para transferir saldos entre estas contas que se encontram pré-cadastrados. Nesse contexto, uma possível alternativa para solucionar a alegada dificuldade de acesso direto à conta na corretora KuCoin seria realizar a transferência dos recursos da KuCoin para estas outras corretoras pré-cadastradas (Kraken e Binance) da API já existente. Realizada a transferência dos criptoativos para conta de outra corretora Binance ou Kraken, seria possível realizar o saque normalmente, já que o Sr. Bueno sempre registrou que a dificuldade de acesso é apenas em relação à conta na KuCoin.

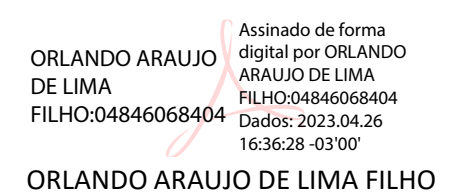

### Contato

Campina Grande - PB +558399921-2244 (Mobile) [orlando@orlandofilho.com](mailto:orlando@orlandofilho.com)

[www.linkedin.com/in/orlandofilhocg](https://www.linkedin.com/in/orlandofilhocg?jobid=1234&lipi=urn%3Ali%3Apage%3Ad_jobs_easyapply_pdfgenresume%3BkQ1DhmFxQsyK%2BitR3SLVPw%3D%3D&licu=urn%3Ali%3Acontrol%3Ad_jobs_easyapply_pdfgenresume-v02_profile) [\(LinkedIn\)](https://www.linkedin.com/in/orlandofilhocg?jobid=1234&lipi=urn%3Ali%3Apage%3Ad_jobs_easyapply_pdfgenresume%3BkQ1DhmFxQsyK%2BitR3SLVPw%3D%3D&licu=urn%3Ali%3Acontrol%3Ad_jobs_easyapply_pdfgenresume-v02_profile)

### Principais competências

Tecnologia da Informação Redes de Computadores ITIL

### Languages

Português (Native or Bilingual) Inglês (Full Professional)

### **Certifications**

Certificado de Participação pfSense como ferramenta de firewall e adequação de SI à LGPD

General English Course

Infraestrutura e Segurança com Firewalls Fortinet

# Orlando Filho

Analista de Infraestrutura Sênior Campina Grande, Paraíba, Brasil

# **Experiência**

INSA - Instituto Nacional do Semi-árido Analista de Infraestrutura Sênior julho de 2020 - Present (2 anos 10 meses) Campina Grande, Paraíba, Brasil

PRONET Tecnologia

### CITTA - Centro de Inovação e Tecnologia Telmo Araújo Analista de infraestrutura de TI novembro de 2021 - Present (1 ano 6 meses) Campina Grande, Paraíba, Brasil

Atuei reformando e adicionando inovações de gestão na rede do CITTA para um melhor funcionamento.

### IFPBOFICIAL

Professor Substituto - Manutenção de Hardware e Sistemas **Operacionais** fevereiro de 2019 - fevereiro de 2021 (2 anos 1 mês) Campina Grande e Região, Brasil

Professor Substituto do Instituto Federal da Paraíba - Campus Campina Grande PB.

DataSync Planejamento de Infraestrutura de Redes julho de 2013 - julho de 2020 (7 anos 1 mês)

Cia. Hering Gerente de TI março de 2009 - julho de 2020 (11 anos 5 meses)

Panificadora Campinense Administrador de Redes de Computadores junho de 2007 - julho de 2020 (13 anos 2 meses)

YOI Comida Japonesa Administrador de Redes setembro de 2006 - julho de 2020 (13 anos 11 meses) Campina Grande e Região, Brasil

PLSoft Planejamento de Infraestrutura de Redes julho de 2008 - janeiro de 2020 (11 anos 7 meses)

# Boteco Administrador de Redes

dezembro de 2006 - setembro de 2017 (10 anos 10 meses) Campina Grande e Região, Brasil

### Cloud Taxi

Administrador de sistemas janeiro de 2016 - fevereiro de 2017 (1 ano 2 meses) Campina Grande e Região, Brasil

A Cloud Taxi é uma empresa de investimento Suíço que visa administrar e efetuar a venda de vôos de helicópteros e aeronaves particulares através de um software disponível para as plataformas Android e iOS,

### TOA

Estagiário junho de 2009 - dezembro de 2009 (7 meses)

Iniciei a implantação do sistema N-8000 previsto para usar no sistema de sonorização, CFTV e comunicação de estádios de futebol na copa do mundo em 2014. A empresa que foi parceira foi a ENPEL Campina Grande-PB

DATASHOP COM E SERVIÇO DE INFORMATICA LTDA Vendedor de Computadores e Componentes abril de 2004 - junho de 2006 (2 anos 3 meses)

# Formação acadêmica

Instituto Federal da Paraíba Mestrando, Tecnologia da Informação · (fevereiro de 2020 - maio de 2023)

FACISA  $(2011 - 2015)$ 

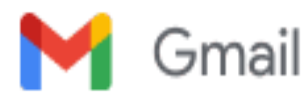

**Orlando Filho <orlando@orlandofilho.com>**

## **Sua consulta ao Suporte do Google: Caso número [4-8290000033440]**

1 message

**googleplay-support@google.com** <googleplay-support@google.com> Mon, Mar 13, 2023 at 1:54 PM To: orlando@orlandofilho.com

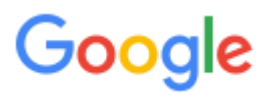

Olá Bueno,

Sabemos que você não está conseguindo acessar sua Conta do Google. É possível tentar recuperar sua conta em:

- seu dispositivo atual;
- um dispositivo em que você já usou essa conta;
- um local onde você costuma fazer login, como sua casa ou trabalho.

**Observação**: se você usa uma conta do seu trabalho, escola ou outro grupo, estas etapas podem não funcionar. [Procure seu administrador e peça ajuda..](https://support.google.com/accounts/answer/6208960)

Como recuperar sua Conta do Google:

- 1. No seu dispositivo, acesse [Ferramenta de recuperação de conta](http://g.co/recover).
	- Se você não lembra seu endereço de e-mail, selecione **Esqueceu seu e-mail?**.
- 2. Siga as instruções para inserir suas opções de recuperação.
	- Se você escolher a opção certa, isso ajudará a validar sua conta.
	- Responda as questões corretamente.
	- Enviamos um código de verificação para garantir que você ainda tem acesso às suas opções de recuperação.
	- **Quando não há opções de recuperação**: pedimos um e-mail para entrar em contato com você e enviamos um código de verificação para esse endereço.
- 3. Digite o código de verificação.
- 4. Se você receber a mensagem "Não foi possível verificar se essa conta pertence a você", tente refazer as etapas de verificação.
	- Envie o máximo de informações que puder para facilitar a recuperação da sua conta.

Se você ainda precisar de ajuda depois desse processo, acesse [g.co/loginhelp](https://g.co/loginhelp).

# **Recuperar uma Conta do Google excluída**

Você pode [recuperar uma Conta do Google excluída recentemente](https://support.google.com/accounts/answer/6236295).

[Essa é a única maneira de recuperar sua conta. Se você tiver problemas com esse processo, confira](https://support.google.com/accounts/answer/7299973) dicas para concluir as etapas de recuperação de conta.

Para mais informações sobre como manter sua conta segura, acesse a [Lista de verificação de segurança da conta.](https://support.google.com/mail/answer/7036019)

[Você pode também acessar a central de ajuda de contas da Google neste link: https://support.google.com/](https://support.google.com/accounts/?hl=pt-BR#topic=3382296) accounts/?hl=pt-BR#topic=3382296

Atenciosamente, Leonardo Equipe de Suporte do Google

[Central de Ajuda do Google](https://support.google.com/) © Google LLC, [1600 Amphitheatre Parkway, Mountain View, CA 94043, EUA](https://www.google.com/maps/search/1600+Amphitheatre+Parkway,+Mountain+View,+CA+94043,+EUA?entry=gmail&source=g)